# ANDROID ALKALMAZÁSFEJLESZTÉS

#### **Android rendszer és a fejlesztői környezet megismerése**

# Sicz-Mesziár János sicz -mesziar.janos@nik.uni-obuda.hu

**2013. szeptember 14.**

#### Android kezdetekben

- **Eredetileg az Android Inc. fejlesztése volt**
- Google Inc. 2005-ben felvásárolta  $\odot$
- Mára az Android mögött több cég is (pl.: gyártók) megtalálható → [Open Handset](http://www.openhandsetalliance.com/) [Alliance](http://www.openhandsetalliance.com/) (OHA)
- Első elérhető készülék: T-mobile G1 (HTC Dream), 2008 októberében jelent meg, Android 1.0 rendszer (Base)

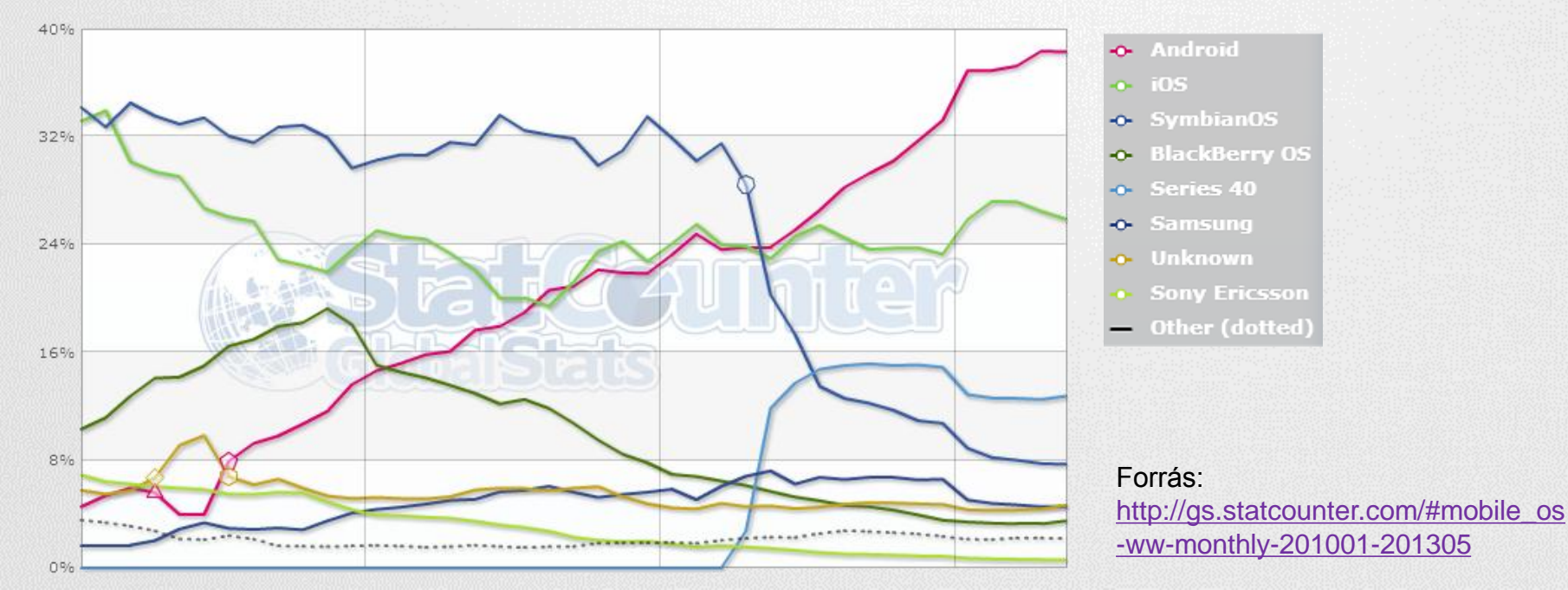

# Android platformról

#### Linux kernelre épülő operációs rendszer

[http://developer.android.com/guide/basics/what-is-android.html#os\\_architecture](http://developer.android.com/guide/basics/what-is-android.html) Linux 2.6.\* kernelre épül, de az Android 4.0-tól már az új 3.0.\* kernelre.

- Dalvik VM virtuális gépen menedzselt Java kód futtatása (!= Sun JVM, és J2ME-vel sem kompatibilis)
- **Open Source**
- Párhuzamosan futhat több alkalmazás is (nincs megkötés)
- Google Play Store: egy instant alkalmazáspiac
- *Ingyenes* és *fizetős* szoftverek (30%-70%) ill. *alkalmazáson belüli* vásárlás lehetősége (2.3 óta), *előfizetési* lehetőségek
- Offline alkalmazástelepítés (unknow source) megengedett
- A mobilalkalmazás egyetlen fájlból áll (\*.apk)
- Fejlesztői környezet is ugyanúgy fejlődik, mint maga a rendszer ([ADT\)](http://developer.android.com/sdk/eclipse-adt.html)

# Android verziókról

#### **Api level**

- Folyamatosan növekvő szám
- Fejlesztéskor használjuk a minimális Android verzió megjelölésére
- API level alapján eset választás. Pl.: adott funkció csak bizonyos verzió óta érhető el.
- Megkönnyíti a referenciában való tájékozódást (filter): [http://developer.android.com/](http://developer.android.com/reference/packages.html) [reference/packages.html](http://developer.android.com/reference/packages.html)

#### **Milyen verzióra érdemes fejleszteni?**

[http://developer.android.com/](http://developer.android.com/about/dashboards/index.html)

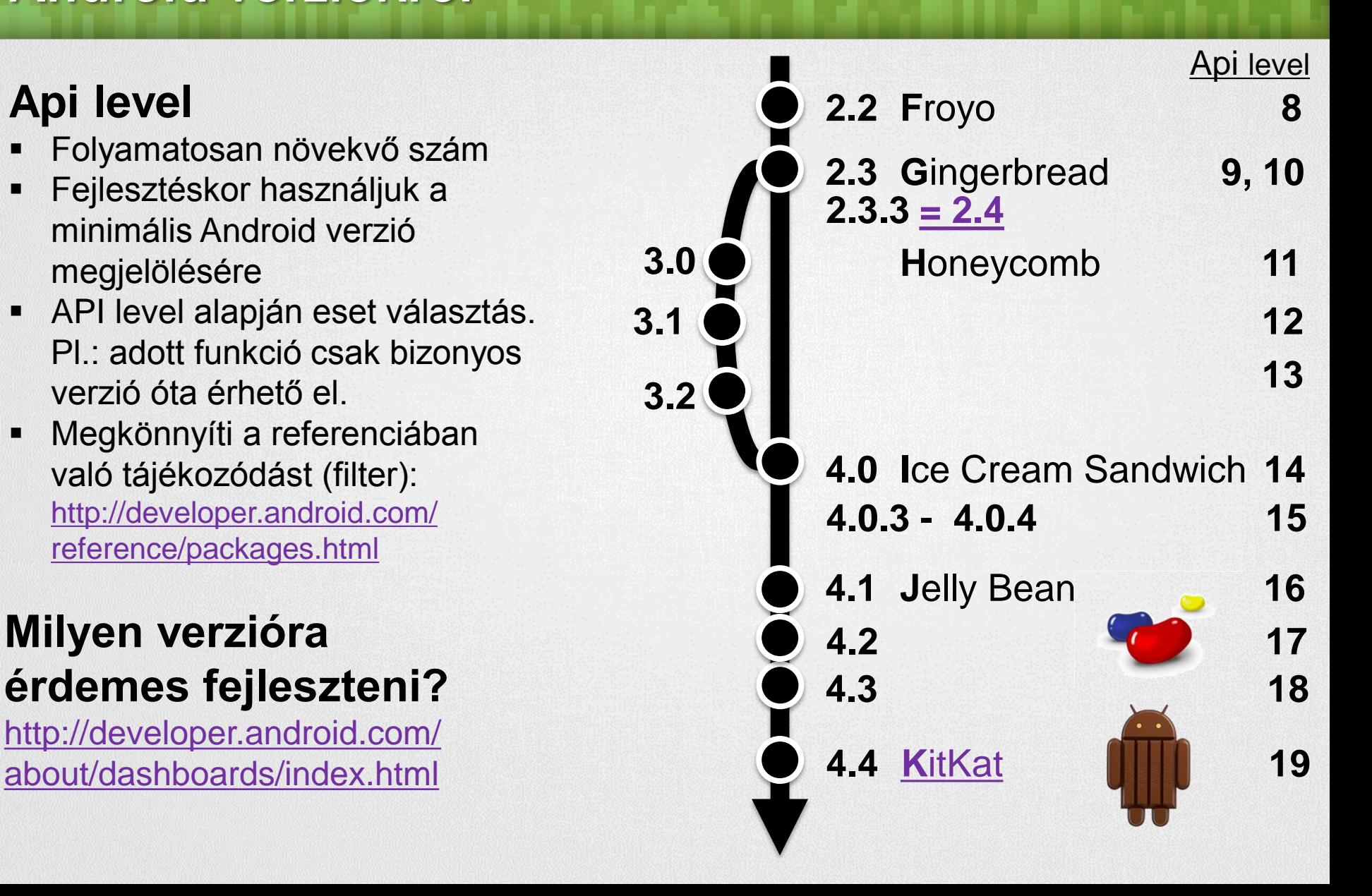

# Android alkalmazásfejlesztés

#### **Területek**

- **SDK** Java (Dalvik VM)
- **NDK - C/C++ (Natív kód, Java kódból elérhető - JNI)**
- **ADK – [Accessory](http://developer.android.com/guide/topics/usb/adk.html) [Development](http://developer.android.com/guide/topics/usb/adk.html) [Kit](http://developer.android.com/guide/topics/usb/adk.html) (3.1 óta)**
- **+1 : Script nyelvek [\(SL4A](http://code.google.com/p/android-scripting/) - Python, Perl, JavaScript, …)**
- **+2: C# - [Monodroid](http://monodroid.net/)**

**IDE**

- **Eclipse**
- **IntelliJ**

## Android alkalmazásokról

- Az alkalmazások egyenrangúak
- Minden programot és képernyőt egy stack-be rögzít
- Vissza (Back) gomb hatására az előző elemre vált át (Gyakorlatilag, mint böngészőben az előzmények)
- Az alkalmazások (hivatalosan) nem bezárhatóak, ezt maga a rendszer végzi, ha szükség van rá. (Pl.: kevés memória)
- Nem ablakok, hanem teljes képernyőt kitöltő Activity-k
- Egy alkalmazás több Activity-ből állhat
- Minden Activity-nek saját életciklusa van!

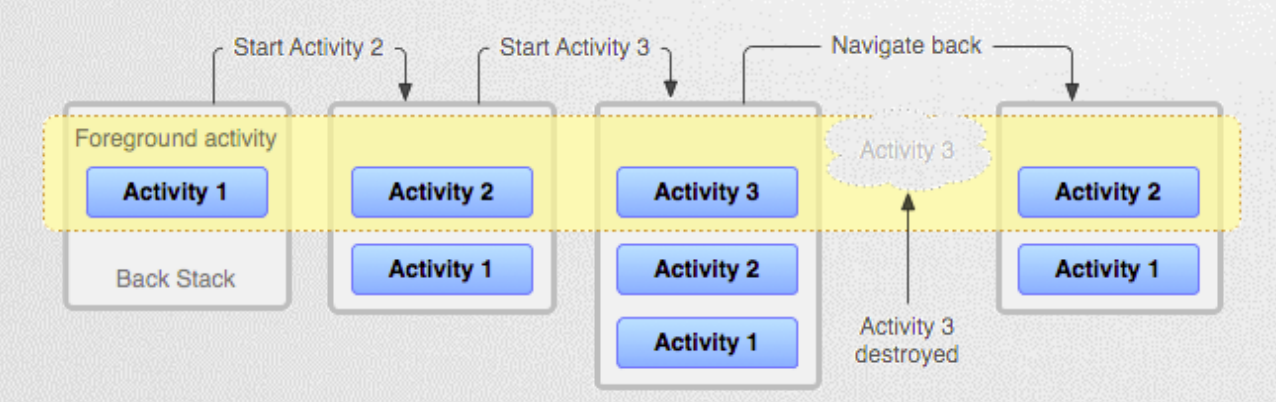

# Alkalmazások felépítése

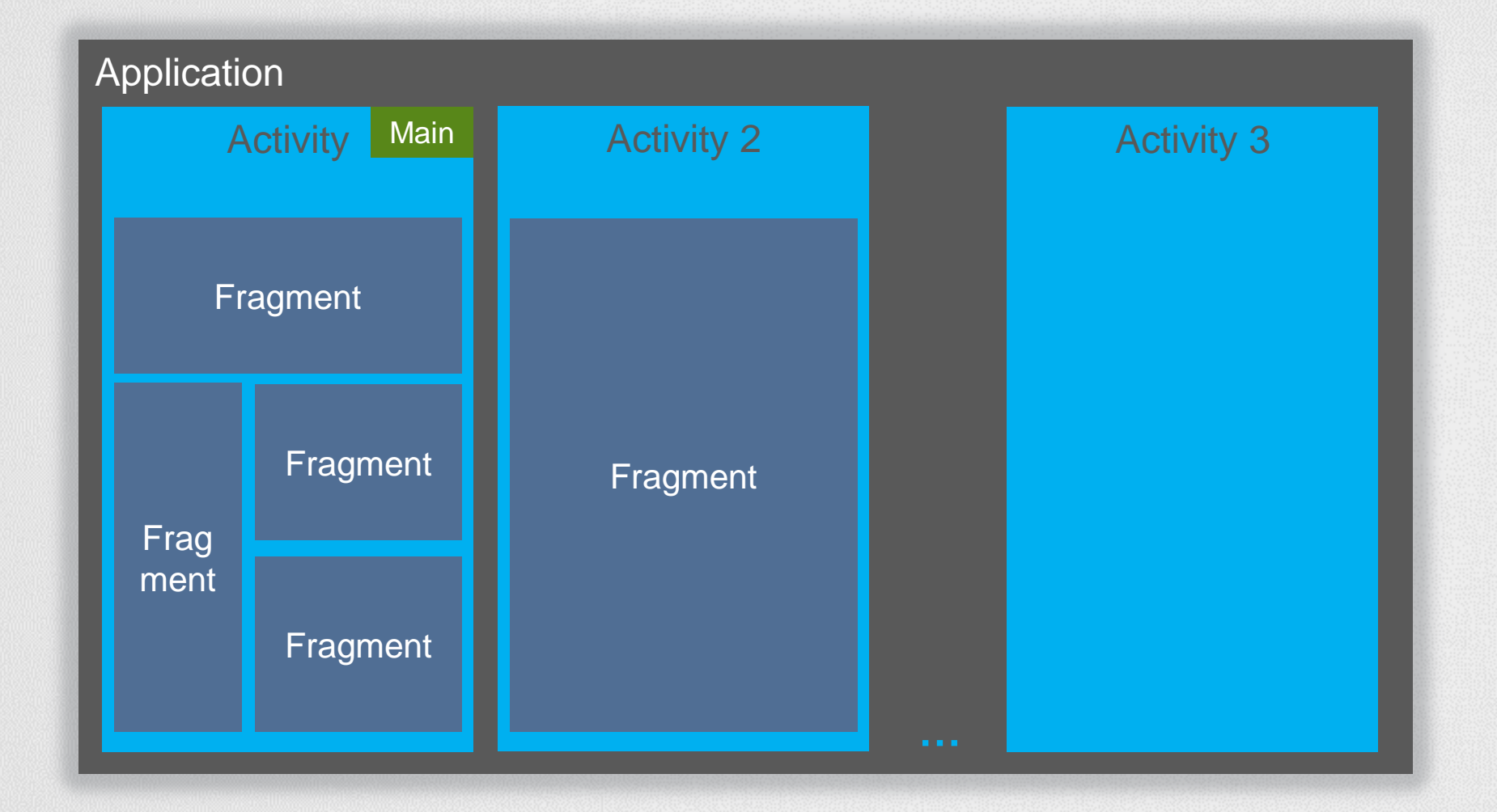

# **Activity**

#### **Célja:**

- Váratlan események kezelése. *Pl.: bejövő hívás, akku merülése*
- Erőforrások hatékony kezelése

A modellen ábrázolt metódusokat a rendszer automatikusan meghívja, amikor az szükséges.

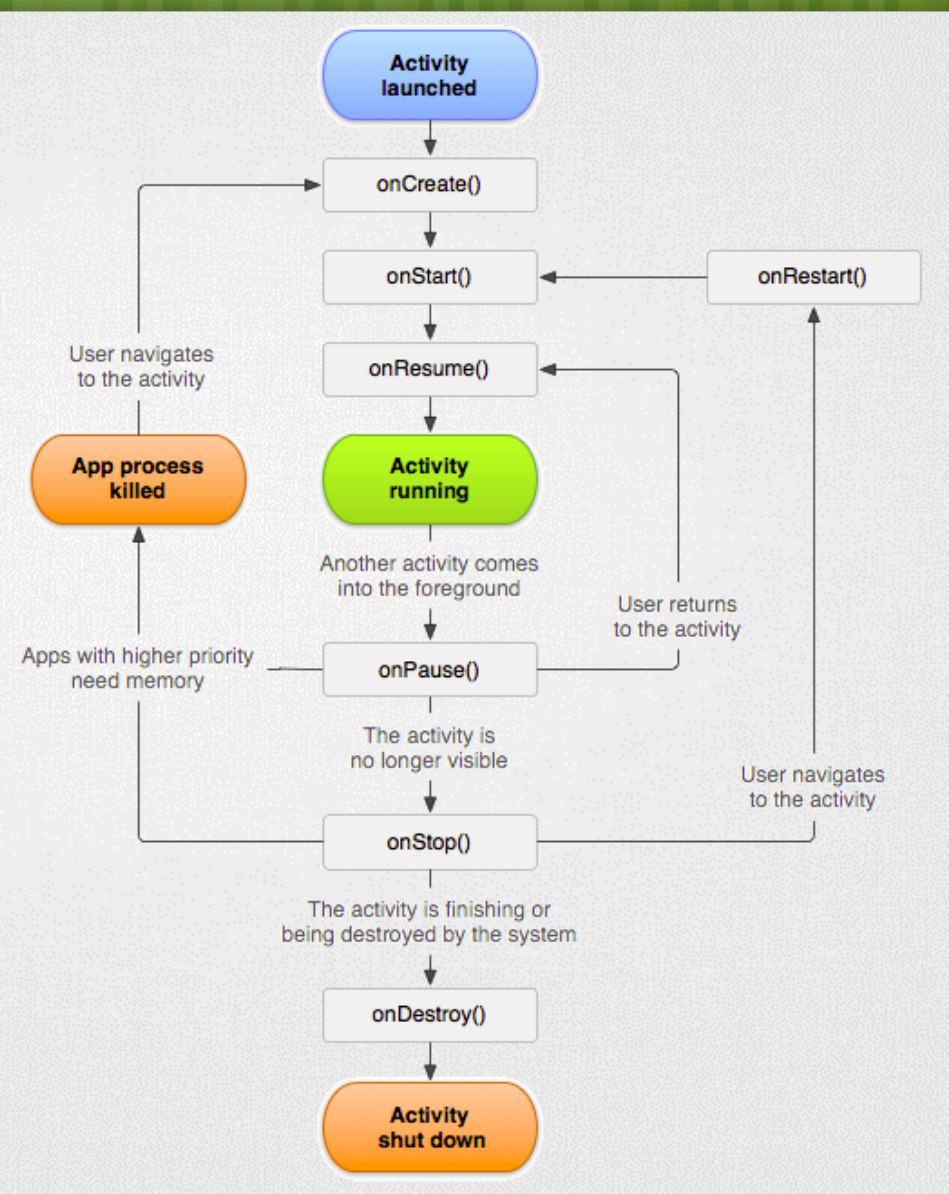

Forrás: [http://developer.android.com/reference/andr](http://developer.android.com/reference/android/app/Activity.html) [oid/app/Activity.html](http://developer.android.com/reference/android/app/Activity.html)

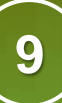

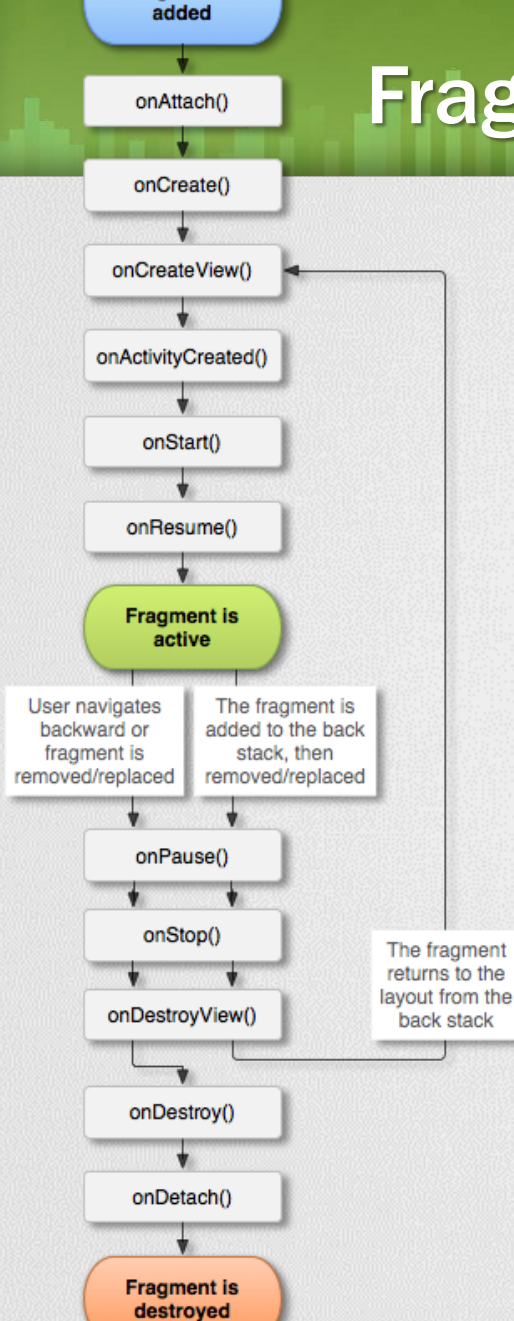

**Fragment** is

# **Fragment**

- Tervezési filozófia nagyobb képernyők kezelésére
- Gyakorlati szempontból megadhatjuk mely felületek kerülhetnek egymás mellé.
- Lényegében Activity-n belüli építő elem.
- Életciklus-modell szinkronban az Activity-vel

#### Bővebben:

[http://developer.android.com/guide/components/fragment](http://developer.android.com/guide/components/fragments.html) [s.html](http://developer.android.com/guide/components/fragments.html)

[http://developer.android.com/reference/android/app/Frag](http://developer.android.com/reference/android/app/Fragment.html) [ment.html](http://developer.android.com/reference/android/app/Fragment.html)

# **Fejlesztői környezet megismerése**

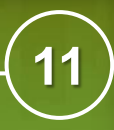

# Fejlesztő környezet telepítése

#### **Mi kell hozzá?**

- JDK telepítse
- **IntelliJ telepítése** [http://developer.android.com/sdk](http://developer.android.com/sdk/installing/studio.html) [/installing/studio.html](http://developer.android.com/sdk/installing/studio.html)
- Android SDK

Forrás: [http://developer.android.com/sdk/installi](http://developer.android.com/sdk/installing/studio.html) [ng/studio.html](http://developer.android.com/sdk/installing/studio.html)

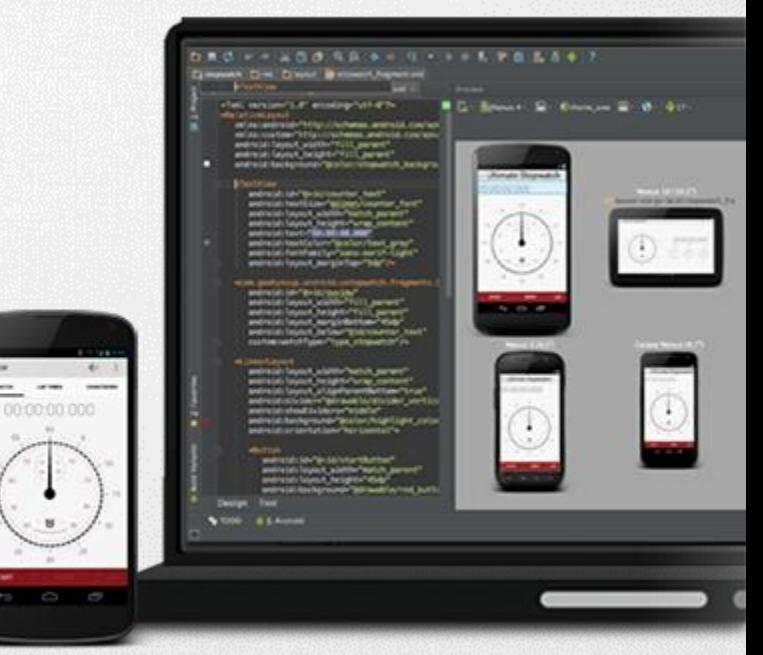

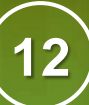

# Új projekt létrehozása

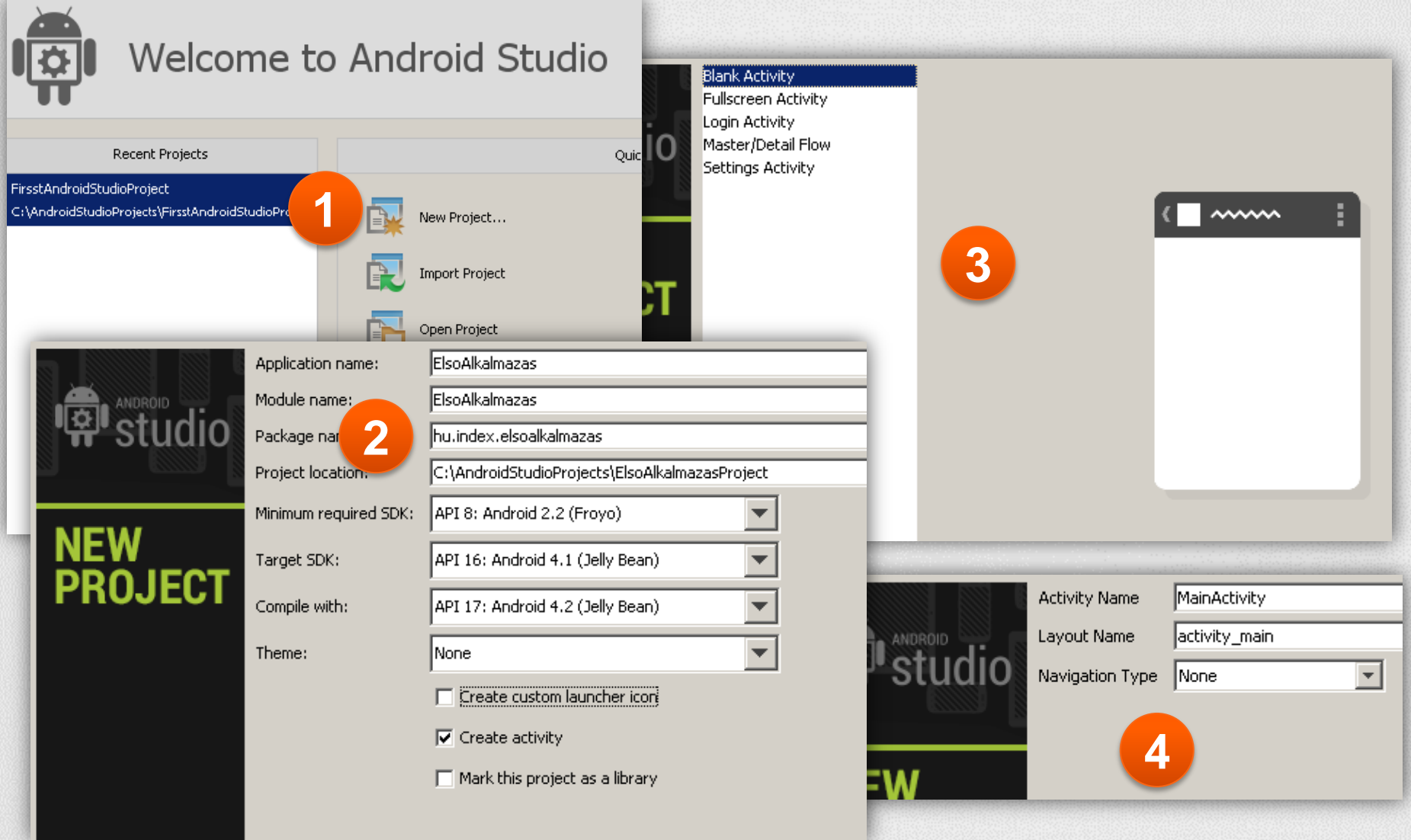

# Fejlesztő környezet bemutatása

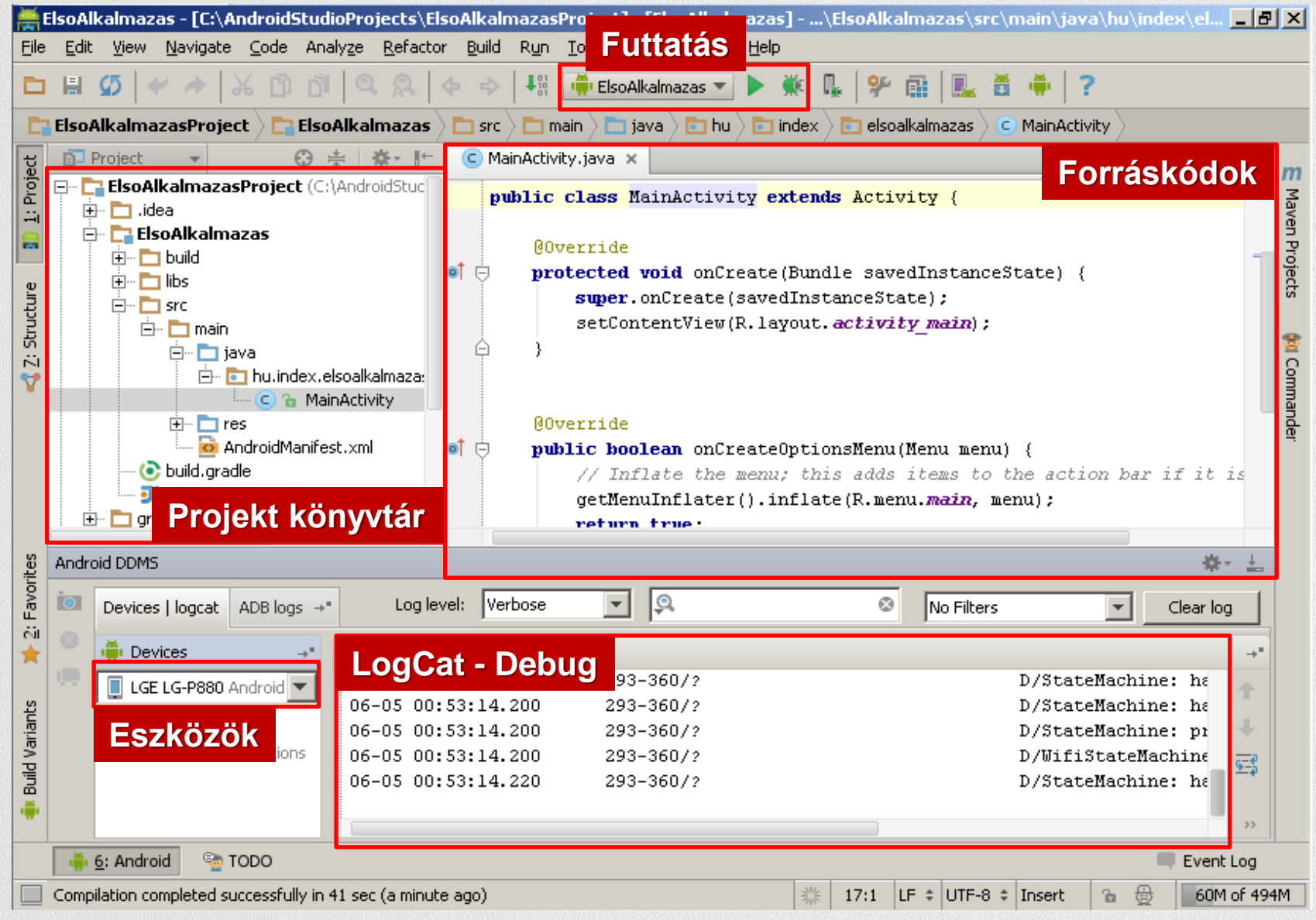

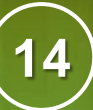

## Projekt felépítése

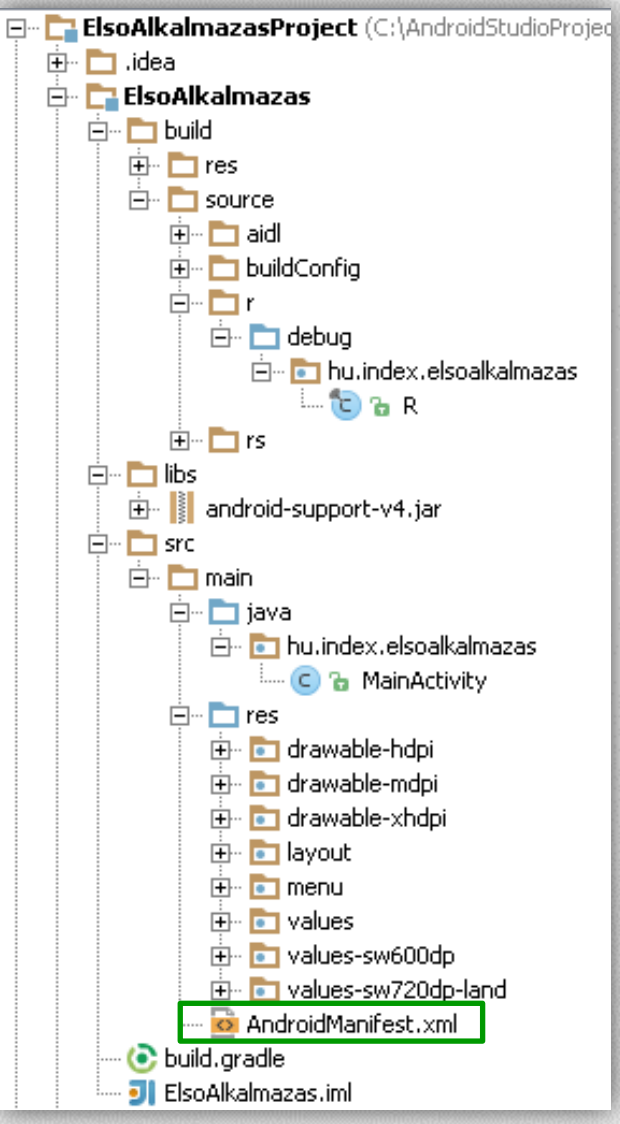

#### AndroidManifest.xml

Fontos információk, használati jogok, min. SDK verzió, Activity-k, Service-ok, Broadcast-ek nyílvántartása, stb…

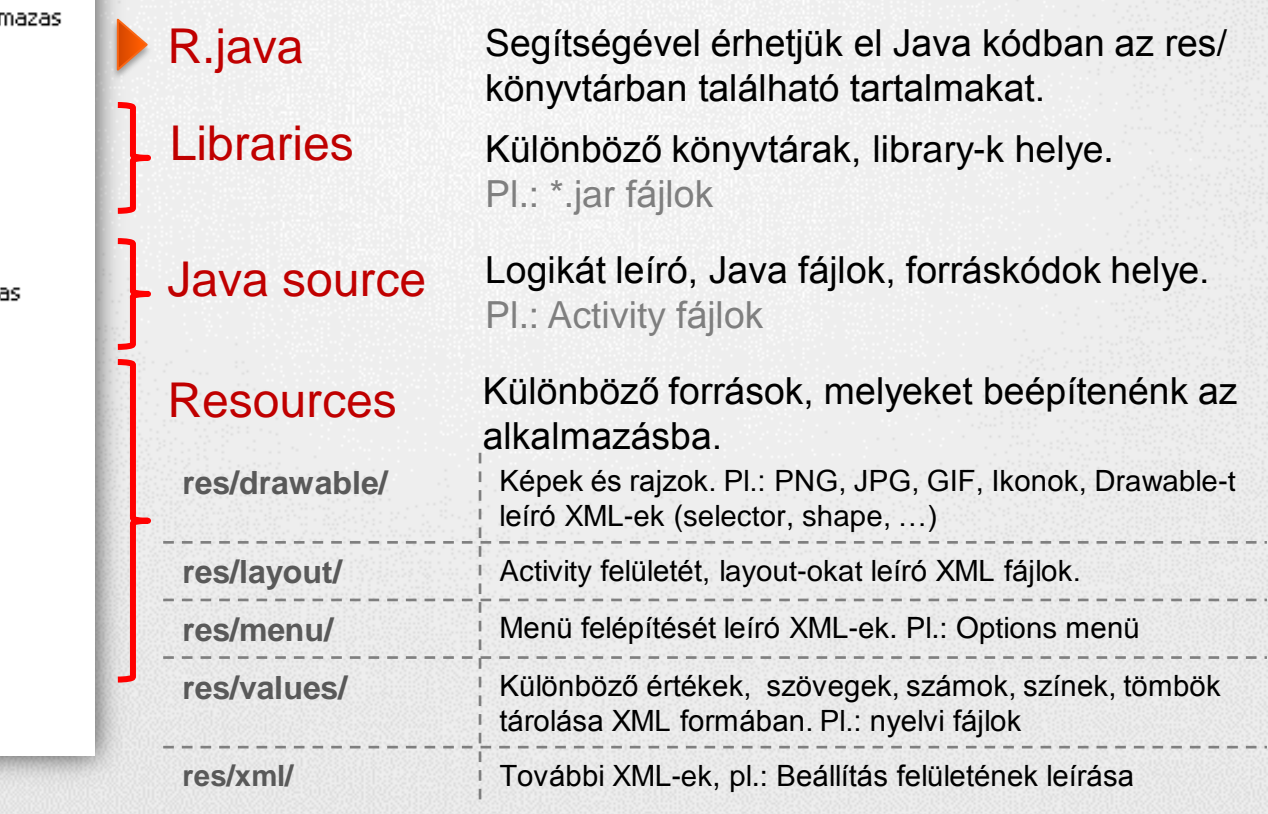

### **Emulator**

#### **Új Android virtuális eszköz hozzáadása**

Tools > Android > AVD Manager > New

#### **Beállíthatjuk**

- Hardveres jellemzőket
- Android verziót
- Emulációs paraméterek (GPU render)

#### **Emulátorról tudni érdemes:**

- Lassúcska szegény
- New/Edit után, első indításkor mindig lassabb, mint egyébként
- Emulátor is egy virtuális gép
- Nem mindent támogat: szenzorok, bluetooth, …
- [Emulátor irányítása billentyűzettel](http://developer.android.com/guide/developing/devices/emulator.html)

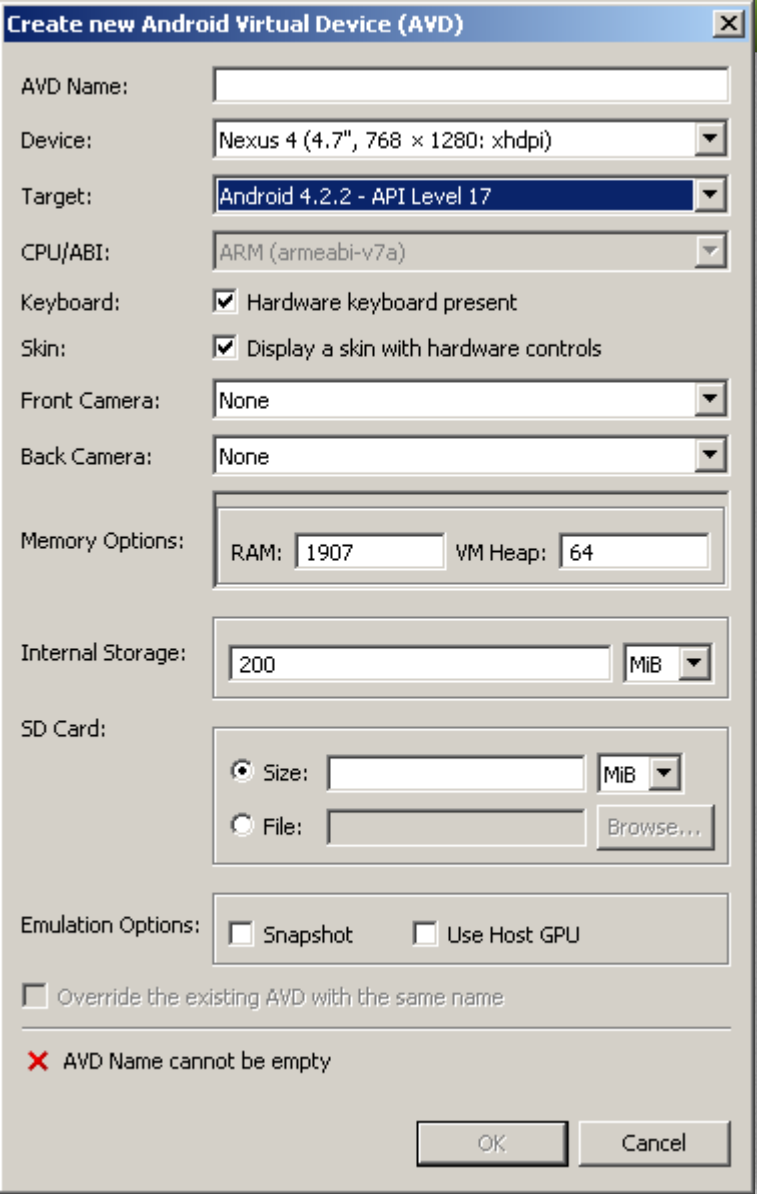

**15**

SICZ-MESZIÁR JÁNOS

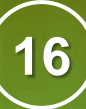

 $\Box$ 

# Emulator (2)

# 5554:Android-4.0-HVGA  $36$   $\times$  11:51 **WAR** 2 Google  $\bullet$ re Camera æ

. . . 1

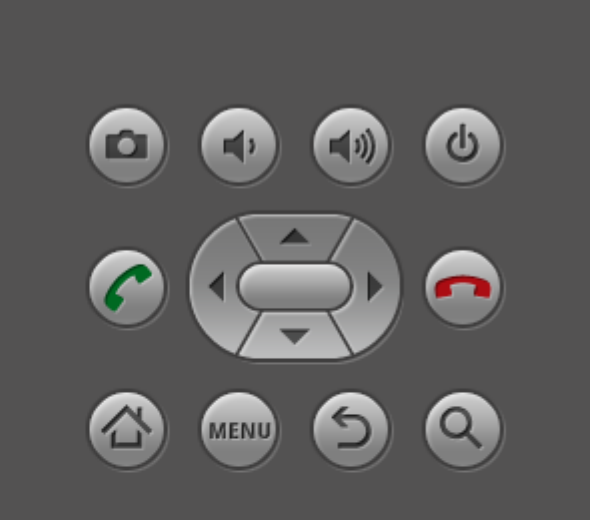

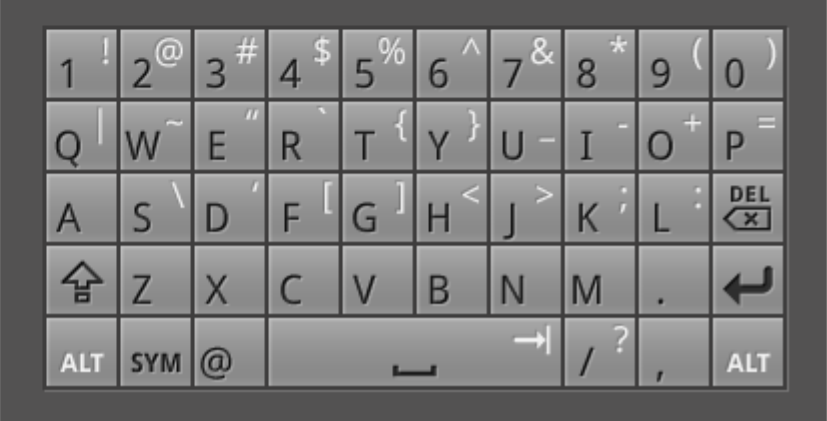

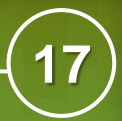

# Debug - DDMS

#### **Dalvik Debug Monitor Server**

Függetlenül: [SDK path] / tools / ddms.bat

### IntelliJ: Tools > Android > Monitor (DDMS)

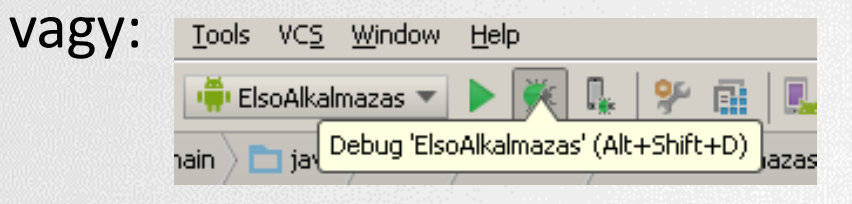

#### **Eredmény:**

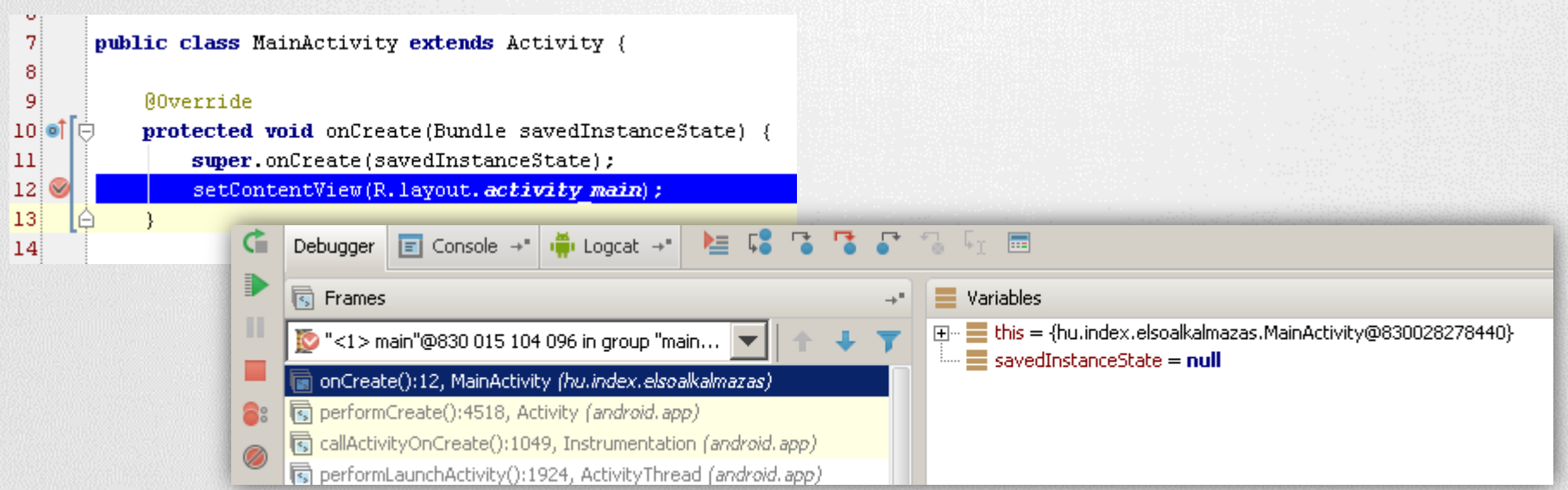

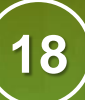

### Debug(2) - LogCat

- Készülék vagy emulátor kiválasztása a Devices fülön
- LogCat fül alatt listázódik minden ami a rendszerben történik

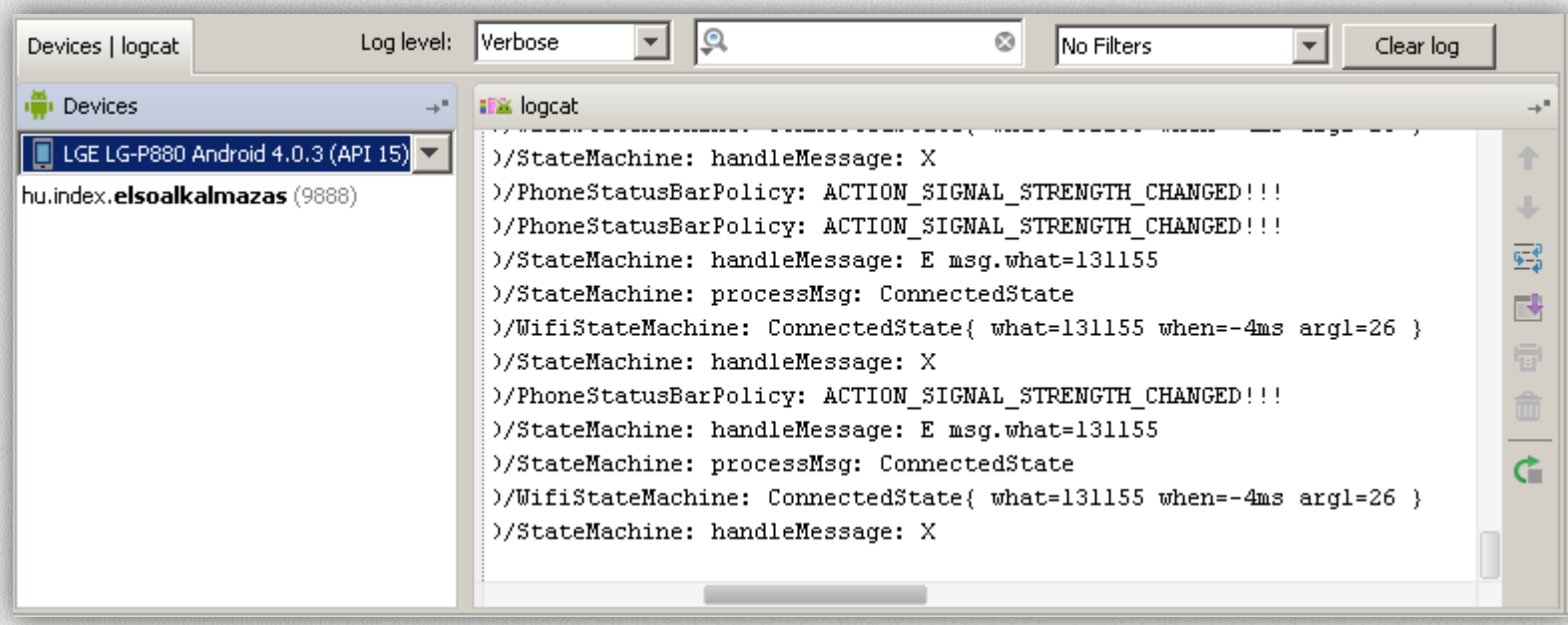

#### **Ajánlott filter használata:**

Log.d("cimke", "Ez történik:" + this.toString());